Monika Barilar, univ. bacc. ing. geod. et geoinf., diplomski studij, Geodetski fakultet, Sveučilište u Zagrebu, Kačićeva 26, 10000 Zagreb, e-mail: mobarilar@geof.hr **Filip Todić**, univ. bacc. ing. geod. et geoinf., diplomski studij, Geodetski fakultet, Sveučilište u Zagrebu, Kačíćeva 26, 10000 Zagreb, e-mail: fitodic@geof.hr<br>**Iva Kriste**, preddiplomski studij, Geodetski fakultet, Sveu

# Korištenje fotogrametrijskog materijala u izradi 3D modela i fototeksturiranje

*SAŽETAK: Primjena blizupredmetne fotogrametrije za 3D rekonstrukciju modela na temelju fotografija snimanih kalibriranom amaterskom kamerom stvara nove mogućosti dokumentacije, prezentacije i očuvanja arheoloških artefakata te pruža drukčiji, daleko isplativiji pristup tradicionalnim rješenjima konstrukcije 3D modela. U sklopu radionice organizirane u suradnji Geodetskog i Filozofskog fakulteta Sveučilišta u Zagrebu obrađene su fotografije replike dvodijelne posude pronađene na području Mikanovca koristeći softver Agisoft Photoscan. Rezultat rekonstrukcije je detaljan fotorealističan 3D model arheološkog artefakta.*

*Ključne riječi: blizupredmetna fotogrametrija, 3D rekonstrukcija, Agisoft PhotoScan, kalibracija kamere, gusti oblak točaka, 3D mreža poligona, tekstura*

# *The Use of Photogrammetry Materials in 3D Model Making and Photo Texturing*

*ABSTRACT: The application of close-range photogrammetry for 3D model reconstruction based on photographs taken with calibrated amateur cameras is opening new ways in the documentation, presentation and preservation of archeological artefacts and represents an alternative, low-cost approach to traditional solutions. As a part of the workshop organized by the Faculty of Geodesy in collaboration with the Faculty of Humanities and Social Sciences, photographs of a prehistoric double bowl replica from Mikanovac region were processed using the Agisoft PhotoScan software. The final result of the 3D reconstruction is a highly-detailed textured 3D model of the artifact.*

*Keywords: close-range photogrammetry, 3D reconstruction, Agisoft PhotoScan, camera alignment, dense point cloud, mesh,* 

#### 1. UVOD

Fotogrametrija i daljinska istraživanja su umijeće, znanost i tehnologija dobivanja pouzdanih informacija o Zemlji i njenom okruženju, te ostalim fizičkim objektima i fizikalnim procesima, pomoću snimki i ostalih senzorskih sustava, bez neposrednog kontakta s objektom, postupcima prikupljanja, mjerenja, analiza i predočavanja (Gajski, 2011). Drugim riječima, fotogrametrija je računalni proces kojim se dobiju prostorno točne snimke iz snimaka načinjenim mjernim ili amaterskim kamerama koje su kalibrirane kako bi postale mjerne. Za potrebe arheologa primjenjuje se aerofotogrametrija za snimanje nalazišta i blizupredmetna fotogrametrija za snimanje artefakata. Arheolozi u Republici Hrvatskoj snimali su arheološka nalazišta s kamerama na štapovima ili balonima, a danas koriste bespilotne letjelice s kamerama. Modeli artefakata kreirani na principima blizupredmetne fotogrametrije koriste se za dokumentiranje i vizualizaciju artefakata.

S georektificiranim snimkama arheolozi mogu proizvesti fotografske planove nalazišta, izvršavati precizna mjerenja izravno s fotografije, unositi fotografske podatke u ostale računalne tehnologije za kartiranje i vizualizaciju arheoloških objekata. Razvoj fotogrametrijske snimke uključuje kombinaciju brojnih tehnologija (npr. tradicionalna arheološka fotografija, prostorna rektifikacija) i kombinacijom tih tehnologija arheolozi su u stanju proizvesti hibridnu tehniku dokumentiranja koja može zadovoljiti brojne potrebe (Prins & Adams, 2014).

Iako je tradicionalna fotografija još uvijek ključan dio arheološke dokumentacije, ona ima brojne nedostatke. Leća kamere uzrokuje značajnu distorziju u snimkama, posebno ako se koriste širokokutni objektivi, što onemogućuje mjerenje sa standardnih fotografija. Nadalje, standardne fotografije ne sadrže prostorne koordinate pa se ne mogu usporediti s prostornim podacima ili uključiti u geoinformacijski sustav (eng. *Geographic Information System − GIS*). U konačnici, fotografija bez metapodataka je jednostavna 2D reprezentacija ravnine što ograničava

njezinu upotrebu. Fotogrametrija eliminira ove nedostatke i ograničenja te otvara nove prilike za doprinos arheološkoj dokumentaciji i istraživanju mogućnosti izrade prostorno točnih 2D snimaka, u vertikalnoj i horizontalnoj ravnini (Prins & Adams, 2014).

Aerofotogrametrijske snimke ne omogućavaju korisniku samo realističan prikaz nalazišta iz ptičje perspektive već omogućuju arheolozima nov način učinkovite izrade dokumentacije nalazišta. Ručno crtanje je još uvijek ključan dio arheološkog procesa, ali fotogrametrija donosi dodatan sloj preciznosti i detalja arheološkim podacima s pravilno georektificiranom snimkom koja se može digitalno obraditi da dobije plan sličan ručno nacrtanom planu. Georektificirane snimke mogu se preklopiti s nacrtanim planovima da bi se dobila hibridna karta arheološkog nalazišta (Prins & Adams, 2014).

Na ovoj smo radionici istražili mogućnosti Agisoft PhotoScan softvera za kreiranje fotorealističnog 3D modela replike arheološkog artefakta dvojne posude. Svrha je radionice napraviti 3D model artefakta s teksturama koristeći snimke koje su snimane Nikon D90 amaterskom kalibriranom kamerom. Upravo će kalibrirana kamera u kombinaciji s primjenom signala visokotočnih koordinata omogućiti dobivanje ne samo vizualno efektnog nego i točnog modela. Dobiveni modeli koriste se za potrebe izrade arheološke dokumentacije, replika te kao ulazni podaci za izradu statičnih i dinamičnih vizualizacija.

#### 2. MATERIJAL I METODE

#### 2. 1. Opis radionice

Ovaj članak opisuje proces izrade fotorealističnog 3D modela artefakta za potrebe radionice tijekom koje je provedeno snimanje arheološkog artefakta i izrada fotorealističnog 3D modela te vizualizacija. Snimke su snimane kamerom Nikon D90 i objektivom Nikkor AF-S 18−135 mm Dx. Prilikom snimanja dvodijelna posuda je bila postavljena na kalibracijsko postolje s Agisoft PhotoScan kodiranim signalima. Osim samog artefakta napravljene su i snimke korištene za ekransku kalibraciju.

# 2. 2. Agisoft Photoscan

Agisoft PhotoScan je napredni softver za 3D modeliranje koji obradom digitalnih fotografija stvara visokokvalitetne 3D prostorne podatke. Temelji se na tehnologiji 3D rekonstrukcije te je izrazito točan i precizan kako u kontroliranim tako i u nekontroliranim uvjetima. Pri obradi skupa proizvoljnih fotografija koristi algoritam strukturiranja iz pokreta (eng. *Structure from motion – SFM*) za određivanje projekcijskih središta i položaja kamere te guste višekutne rekonstrukcijske algoritme za generiranje 3D oblaka točaka objekta. Fotografije objekta mogu se snimiti iz bilo kojeg kuta pod uvjetom da je objekt vidljiv na barem dvije fotografije. Četiri su glavne faze obrade fotografija i rekonstrukcije 3D modela:

- *+* orijentacija snimki
- *+* izrada gustog oblaka točaka
- *+* kreiranje TIN-a (eng. *triangulated irregular network*)
- *+* teksturiranjetin-a

Većina postupaka u potpunosti je automatizirana pri čemu parametre određuje korisnik. Konačni rezultat obrade je fotorealističan 3D model koji se može dalje koristiti u razne svrhe: GIS, dokumentacija kulturne baštine, produkcija vizualnih efekata ili posredna mjerenja objekta.

Agisoft PhotoScan je komercijalan softver koji se može kupiti sa *standard* ili *professional* licencom. Cijena *professional* licence je 549 USD, a *standard* licence 59 USD (Agisoft PhotoScan, 2015). Za korisnike iz područja geoznanosti najvažnija je prednost *professional* licence mogućnost eksportiranja ortofota i georeferenciranja modela ( Geospatial Modeling & Visualization, 2015). Akreditiranim obrazovnim institucijama, njihovim djelatnicima i studentima dostupna je edukacijska licenca koja zabranjuje komercijalnu uporabu softvera (Agisoft PhotoScan, 2015). Ostalim je korisnicima pružena mogućnost testiranja Agisoft PhotoScan Professional softvera u punoj funkcionalnosti pomoću 30-dnevne probne licence ili pomoću demo načina rada pri kojem su blokirane funkcije eksportiranja i spremanja (Agisoft PhotoScan, 2015). Na radionici i prilikom obrade

podataka za ovaj članak korištena je *trial* licenca.

Za naprednije korisnike koji žele imati veću kontrolu nad korištenim algoritmima, za kreiranje fotorealističnog 3D modela poželjna je uporaba open source programa kao što su VisualFSD i MeshLab. Visual SFM softver (VisualSFM, 2015) koristi već spomenuti algoritam strukturiranja iz pokreta (eng. Structure from motion – SFM) za određivanje projekcijskih središta i položaja kamere dok se MeshLab (MeshLab, 2015) ističe velikim mogućnostima obrade i editiranja oblaka točaka, mreža te tekstura.

# 2. 3. Orijentacija snimki

Nakon učitavanja snimki u PhotoScan slijedi njihova orijentacija. U ovoj fazi PhotoScan pronalazi poziciju i orijentaciju kamere za svaku snimku i kreira rijetki oblak točaka.

Prije pokretanja samog postupka orijentacije snimki (eng. *Align Photos*) u softver je učitana kalibracijska datoteka s parametrima unutarnje orijentacije snimki kreirana opisanim postupkom u Agisoft Lens softveru. Pošto je izvršena ekranska kalibracija, a ne kalibracija na posebnom kalibracijskom polju s precizno određenim koordinatama testnog polja, parametri kalibracije su u softveru uzeti kao početni elementi za izračun elemenata orijentacije u procesu fototriangulacije, a ne kao fiksni elementi orijentacije. Zatim su kreirane maske kojima je uklonjena okolina koja zbunjuje softver. Područja pod maskom program ne uzima u obzir u procesu fototriangulacije i tako se dobiju puno kvalitetniji rezultati (Slika 2. 3. 1.). Osim suvišne okoline, maskira se i podloga na kojoj artefakt leži kad je preokrenut kako softver ne bi pogrešno izvršio fototriangulaciju jer ga zbunjuje jednaka podloga koja se nalazi na vrhu i dnu dvojne posude i time kreirao pogrešan model na kojem se nalazi više posuda (Slika 2. 3. 2.). Budući da se na kalibracijskom postolju nalaze kodirani signali Photo-Scana, softver ih je većinu automatski prepoznao (*Detect Marers*). Manji dio signala koji nisu automatski prepoznati potrebno je ručno dodati. Kako bi model bio mjerljiv, unesene su koordinate svih markera koje su određene s preciznim koordinatografom točnošću od stotinke mm (Slika 2. 3. 2.). Na slici 2. 3. 2. vidljivo je da je maskiran i "štapić" na kojem se nalaze kodirani signali. Udaljenosti između tih kodiranih signala predstavljaju uvjet dužine koji je moguće zadati softveru, no greškom su na "štapić" postavljeni isti signali kao i na kalibracijsko postolje, što bi zbunjivalo program i dovodilo do grešaka u izradi modela budući da se na istoj snimci nalazi više jednakih signala.

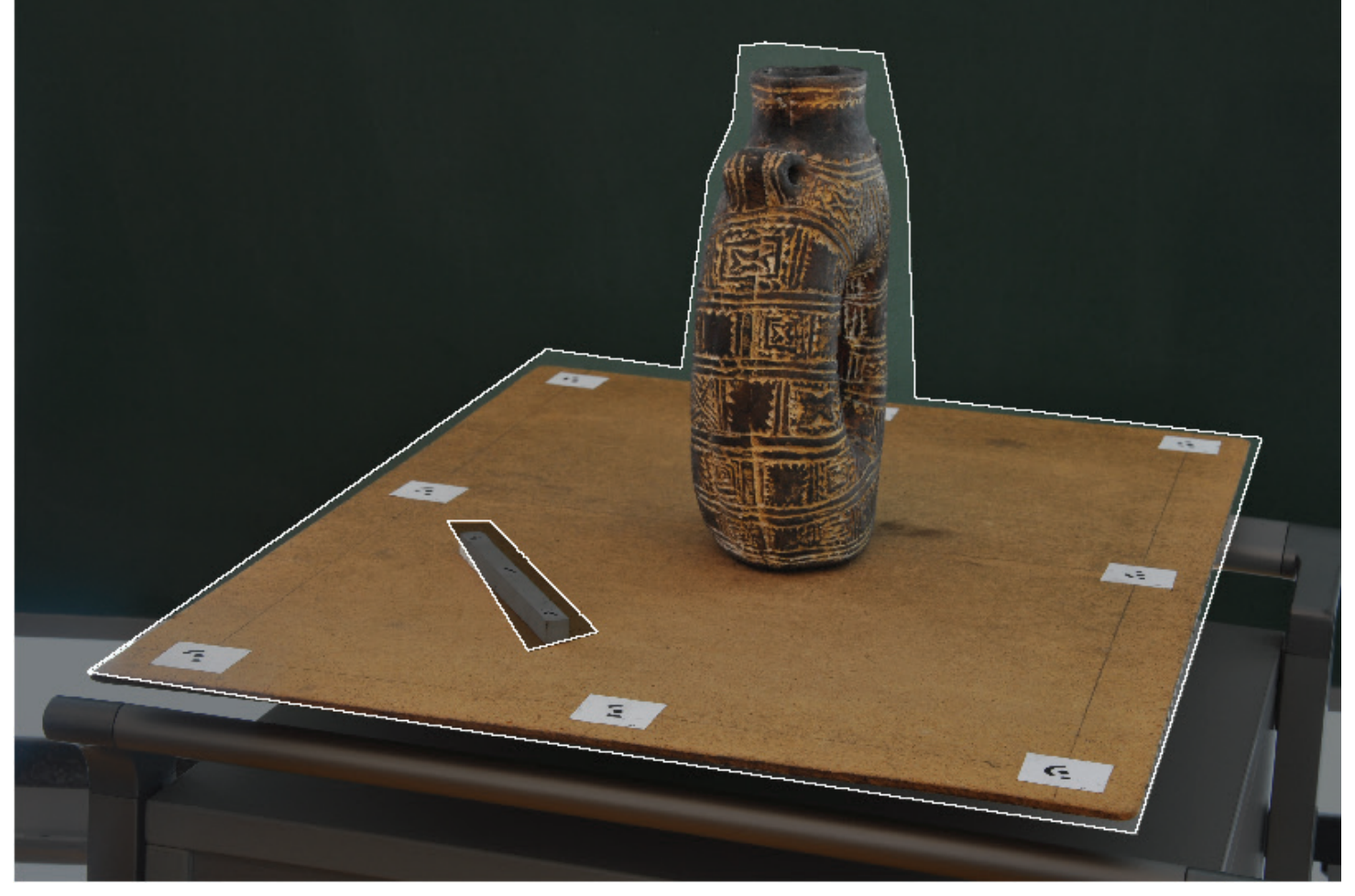

SLIKA 2. 3. 1. Kreiranje maski

**Deference** 

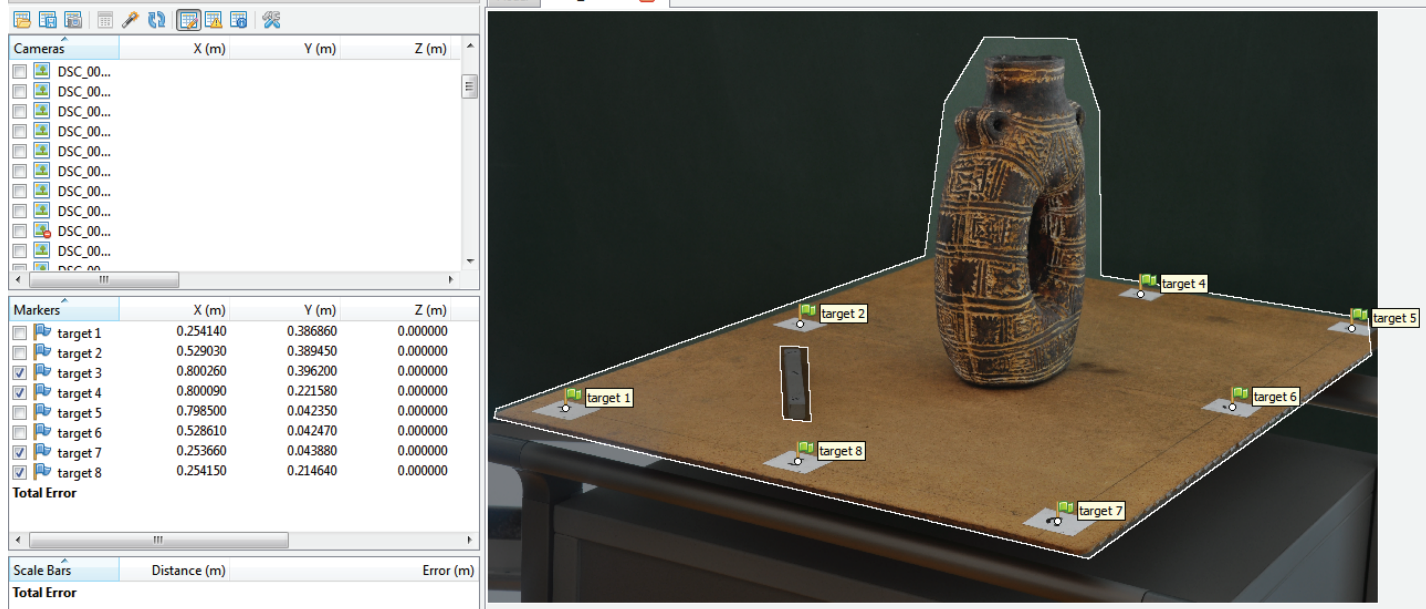

 $R \times$  Model DCC 0024 IDC  $\boxed{12}$ 

SLIKA 2. 3. 2. Prikaz markera i unešenih koordinata markera

Nakon orijentacije snimki prikazane su izračunate pozicije kamere i rijetki oblak točaka (Slika 2. 3. 3.). Budući da kalibracijsko polje na kojem je sniman artefakt nije maskirano, bilo je potrebno izbrisati točke podloge. Korisnik može provjeriti rezultate orijentacije analizom pogrešaka u metrima koja predstavlja udaljenost između zadanih i izračunatih pozicija markera te pogrešaka u pikselima koje su srednje kvadratne pogreške reprojekcije markera na svim snimkama na kojima su pojedini markeri

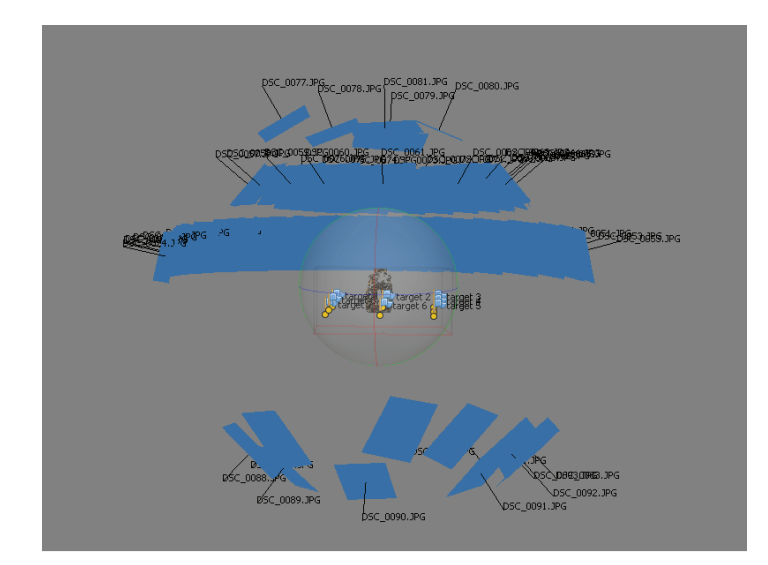

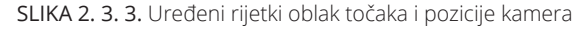

vidljivi (Agisoft, 2015). Prema potrebi se isključuju mutne snimke i markeri s većom pogreškom i ponovno se pokreće orijentacija snimki. Pritom treba voditi računa o tome da smanjeni broj prekobrojnih mjerenja uvijek dovodi do iznosa pogreške koji je manji od stvarne pogreške. Kako bi se isključile loše fokusirane snimke iz obrade, PhotoScan preporučuje svojstvo automatske procjene kvalitete snimke. PhotoScan procjenjuje kvalitetu snimke za svaku ulaznu snimku. Vrijednost tog parametra izračunata je na temelju razine oštrine najbolje fokusiranog dijela snimke. Prilikom orijentacije snimki dvojne posude isključivanjem markera s lošijim rezultatima, koji su rezultat loše određenih koordinata markera ili pogrešno procijenjene pozicije središta markera kod ručnog dodavanja markera, te isključivanjem mutnih snimki postignuta je ukupna pogreška između zadanih i izračunatih pozicija markera na svim snimkama od 0,0002 m te pogreška reprojekcije svih markera vidljivih na svim snimkama od 0,183 piksela.

#### 2. 3. 1. Parametri orijentacije snimki

Sljedeći parametri kontroliraju orijentaciju snimaka.

#### *Točnost*

Svojstvo 'veće točnosti' omogućuje korisniku dobivanje točnijih procjena položaja kamere. Svojstvo 'niže točnosti' može se koristiti da se dobije grubi položaj kamere i kraćem vremenskom periodu.Kod orijentacije snimki dvojne posude korištena je visoka točnost.

#### *Predizbor parova*

Proces usklađivanja velikog seta snimaka može biti dugotrajan. Značajni dio tog vremena je potroše na povezivanje uočenih svojstava na slikama. Predizbor parova snimaka može ubrzati ovaj proces izborom parova snimaka koje se mogu povezati.Sukladno preporuci proizvođača, prilikom orijentacije snimaka nije korišten predizbor parova.

#### *Ograničenje broja ključnih točaka*

Ovaj broj definira gornju granicu broja točaka na svakoj snimci koje se mogu uzeti u obzir prilikom procesiranja. Ukoliko se stavi vrijednost nula, PhotoScan nastoji naći što veći broj točaka što može rezultirati velikim brojem manje pouzdanih točaka.

#### *Ograničenje broja veznih točaka*

Ovaj broj definira gornju granicu broja veznih točaka na svakom snimku. Korištenje vrijednosti nula ne primjenjuje ovaj filter.

*Ograničenje korištenjem maske*

Ukoliko je ovo svojstvo uključeno, svojstva detektirana unutar maske su isključena u postupku orijentacije snimki.

### 2. 4. Gusti oblak točaka

PhotoScan omogućuje generiranje i vizualizaciju modela s gustim oblakom točaka. Program na temelju procijenjenih pozicija kamere izračuna dubinu za svaku kameru koja se kombinira u jedinstvenom oblaku točaka. PhotoScan kreira jako guste oblake točaka koji su jednake gustoće ili gušći od oblaka točaka dobivenog korištenjem LIDAR-a. Gusti oblak točaka može biti uređivan i klasificiran u PhotoScan sučelju ili eksportiran u neki drugi alat za daljnje analize (Agisoft, 2015). Budući da su izvorne snimke maskirane tako da je ostala vidljiva podloga s markerima, PhotoScan je kreirao gusti oblak točaka artefakta i podloge (Slika 2. 4. 1.). Tako dobiveni rezultat potrebno je pažljivo urediti brisanjem točaka koje pripadaju podlozi i brisanjem dijela točaka na samom artefaktu za koje smo bili sigurni da ne pripadaju artefaktu kako bi TIN i teksture bili kreirani samo za artefakt. Takvih točaka nije bilo puno, jedini je problem predstavljalo područje s viškom točaka, a to je bio gornji dio udubine posude koji se nalazio u sjeni te nije snimano dovoljno fotografija koje obuhvaćaju to područje. Sama unutrašnjost dvojne posude ostala je nemodelirana, a ako bi željeli modeliranje unutrašnjosti potrebno bi bilo snimanje dodatnih snimki s mikrokamerom. U ovom slučaju podloga je bila slične boje kao i artefakt, što je otežalo brisanje viška točaka, pa se predlaže podloga u nekoj drugoj, kontrastnoj boji. Krajnji uređeni oblak točaka prikazan je na slici 2. 4. 2.

Barilar, M., Todić, F., Kriste, I. (2015): Korištenje fotogrametrijskog materijala u izradi 3D modela i fototeksturiranje Ekscentar, br. 18, pp. 50-56

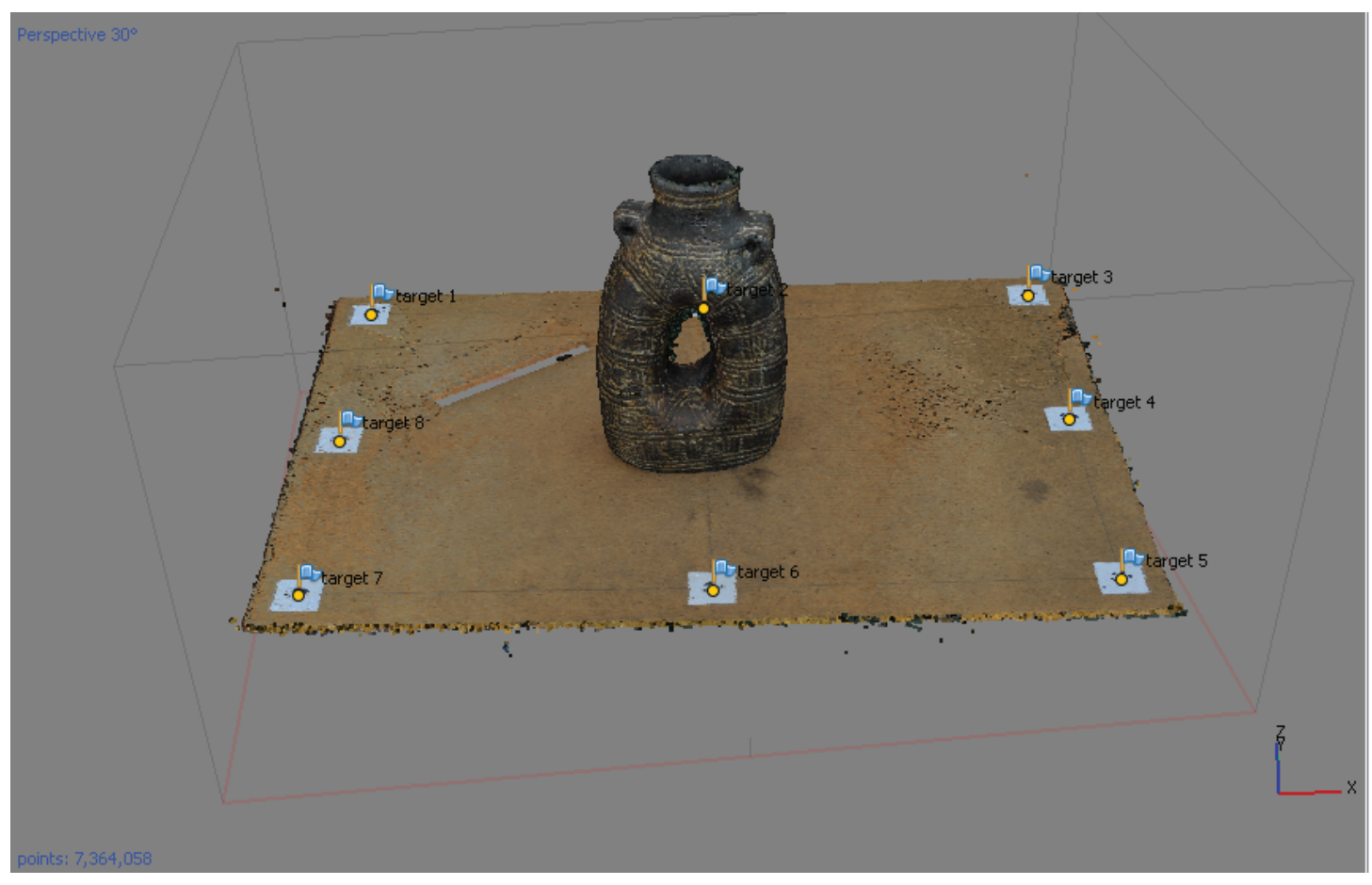

SLIKA 2. 4. 1. Neuređeni kreirani gusti oblak točaka

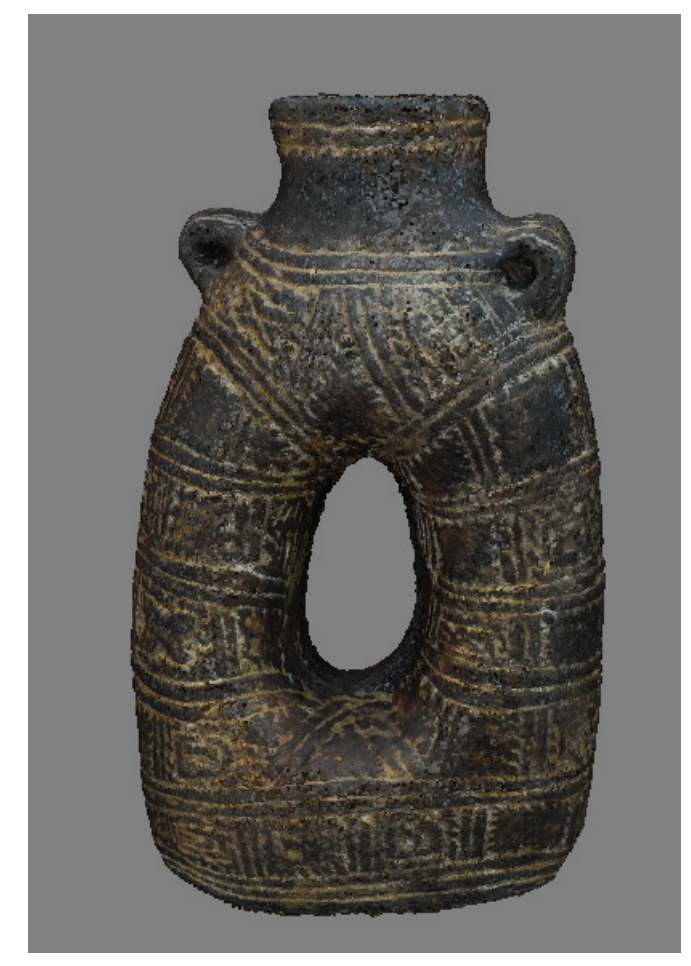

SLIKA 2. 4. 2. Uređeni gusti oblak točaka

#### 2. 4. 1. Parametri rekonstrukcije

#### *Kvaliteta*

Definira željenu razinu kvalitete rekonstrukcije. Svojstvo 'veće kvalitete' može se koristiti da bi se dobila detaljnija i točnija geometrija, ali obrada traje duže. Interpretacija parametara kvalitete je slična postavkama točnosti iz usklađivanja snimaka.

#### *Mogućnosti dubinskog filtriranja*

Tijekom generiranja rekonstrukcije gustog oblaka točaka PhotoScan računa dubinske mape za svaki snimak. Moguća su odstupanja između točaka zbog nekoliko faktora, primjerice loše teksture elementa, šuma ili loše fokusiranih snimaka. Da bi se popravila ta odstupanja PhotoScan ima ugrađene algoritme za filtriranje.

Ako je geometrija scene složena i ima brojne male detalje, preporučeno je koristiti parametar 'blagog dubinskog filtriranja' da bi važna obilježja ostala nezahvaćena. Ukoliko područje za rekonstrukciju nema male detalje, preporučeno je koristiti 'agresivno dubinsko filtriranje' da bi se eliminirala odstupanja. 'Srednje dubinsko filtriranje' je kompromis između prethodno navedenih pristupa i upravo je ona korištena kod kreiranja gustog oblaka točaka dvojne posude.

#### 3. GEOMETRIJA I TEKSTURIRANJE OBJEKTA

#### 3. 1. Mesh - 3D mreža poligona

Na temelju prethodno generiranog i uređenog gustog oblaka točaka Agisoft PhotoScan rekonstruira 3D mrežu poligona kao prikaz površine objekta. Općenito je za generiranje mreže poligona moguće primijeniti dvije algoritamske metode: Height Field – za ravne površine i Arbitrary – za sve vrste objekata (pogodno za statue i artefakte). Obje metode kao podlogu koriste gusti oblak točaka, dok se za brzo generiranje primjenjuje rijedak oblak točaka. Po konstrukciji mreže program pruža mogućnost različitih korekcija: redukcija broja poligona, uklanjanje odvojenih komponenti, zatvaranje rupa u mreži itd. Dobiveni TIN prikazan je na Slici 3. 1. 1. Osim mreže poligona, softver u ovom koraku generira osjenčan (Slika 3. 1. 2.) i plošni model (Slika 3. 1. 3.).

#### 3. 1. 1. Parametri rekonstrukcije

#### *Tip površine*

Arbitrary tip površine primjenjuje se za modeliranje bilo koje vrste objekta. Najčešće se koristi kod zatvorenih objekata kao što su kipovi, zgrade, itd. Ovaj tip površine korišten je pri rekonstrukciji dvojne posude čiji se model izrađivao. Budućida program ne uzima u obzir tip objekta koji se modelira, pri obradi dolazi do veće potrošnje memorije računala.

Height field tip površine idealan je odabir pri modeliranju ravnih površina

Barilar, M., Todić, F., Kriste, I. (2015): Korištenje fotogrametrijskog materijala u izradi 3D modela i fototeksturiranje Ekscentar, br. 18, pp. 50-56

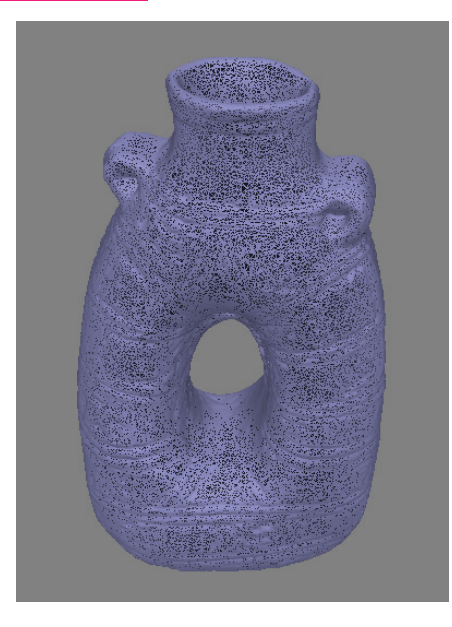

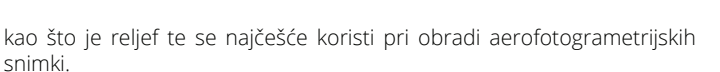

#### *Izvor podataka*

Pri generiranju mreže poligona Agisoft Photoscan nudi mogućnost izbora između dva izvora podataka pri čemu odabir izvora ovisi o točnosti koja se želi postići, a samim time i vremenu potrebnom za obradu podataka. Ukoliko postoji potreba za visokotočnim rješenjem kao izvor će se koristiti u prethodnom koraku kreiran gusti oblak točaka. Kod dvojne posude kao izvor podataka korišten je gusti oblak točaka.Primjenom rijetkog oblaka točaka smanjuje se vrijeme obrade, ali proporcionalno tome i točnost rješenja.

#### *Broj poligona*

Određuje maksimalan brojlica u kranjem rješenju.

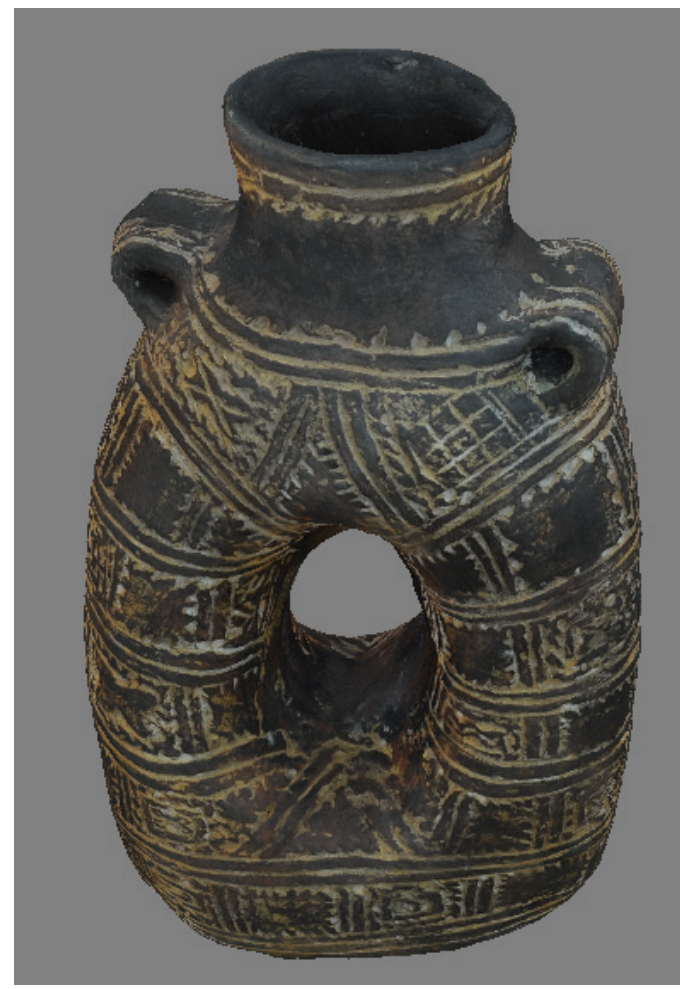

SLIKA 3. 2. 1. Kreirani teksturirani model

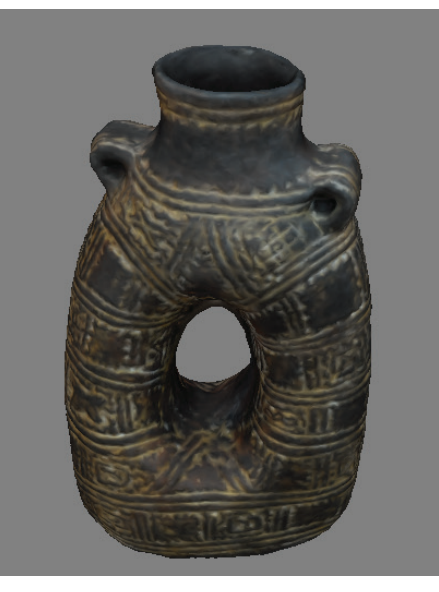

SLIKA 3. 1. 1. TIN model SLIKA 3. 1. 2. Osjenčan model SLIKA 3. 1. 3. Plošni model

#### *Interpolation*

Ovaj način modul se koristi za interpolacije površina unutar kruga određenog radijusu oko svake točke gustog oblaka točaka. Prilikom interpolacije neke od rupa u mreži mogu se automatski popuniti.. Ako je interpolacija onemogućena rezultati rekonstrukcije će biti točnij, jer će program rekonstruirati isključivo oblak točaka. Program nudi i mogućnost ekstrapolacije koja nije poželjna, ukoliko kao krajnji rezultat želimo dobit što točniji i realniji model.U slučaju dvojne posude korištena je interpolacija.

#### 3. 2. Teksturiranje

Rezultat rekonstrukcije geometrije u daljnjoj se obradi može teksturirati ili koristiti za generiranje ortofoto snimke. Metoda teksturiranja površine objekta definira način pohrane teksture u atlas tekstura. Pravilan odabir metode teksturiranja pomaže optimalnoj pohrani teksture, a time i bolju

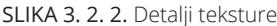

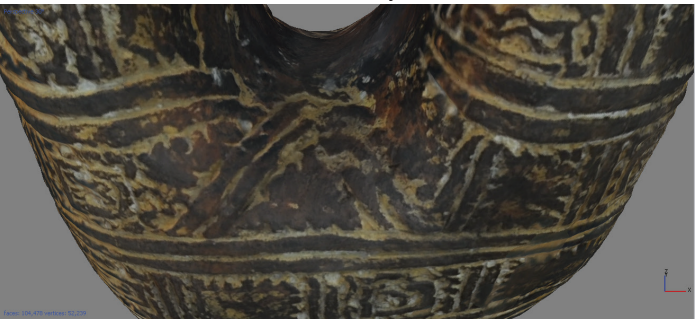

SLIKA 3. 2. 2. Detalji teksture

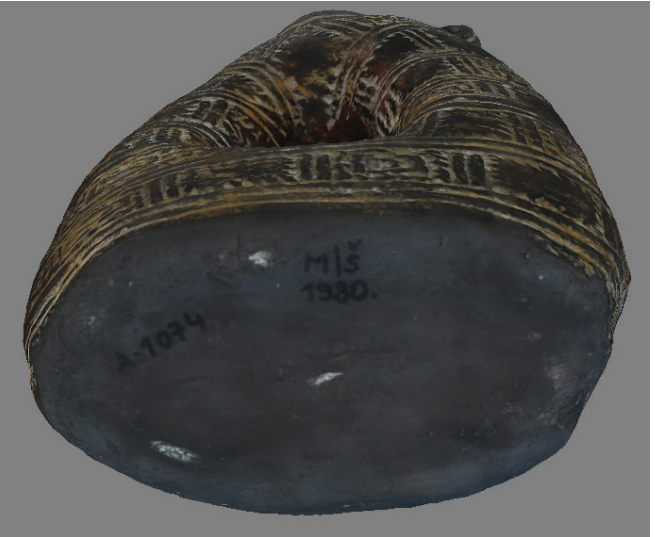

vizualnu kvalitetu konačnog modela (Agisoft, 2015). Nekoliko je načina teksturiranja dostupno u PhotoScanu.

# 3. 2. 1. Metode teksturiranja

# *Generic*

Predstavlja zadani način mapiranja tekstura prilikom kojeg program nastoji stvoriti ujednačenu teksturu ne uzimajući u obzir vrstu scene. Za dobivanje teksture dvojne posude korištena je *generic* metoda teksturiranja i parameter *Mosaic* koji za dobivanje teksture pojedinog piksela ne usrednjuje vrijednosti svih snimki, nego kao referentnu uzima vrijednost piksela na izvornoj snimci na kojoj se promatrani piksel nalazi na najmanjoj udaljenosti od središnjeg piksela snimke. Kreirani teksturirani model prikazan je na slici 3. 2. 1. dok slika 3. 2. 2. prikazuje detalj teksture, a slika 3. 2. 3. teksturirano dno posude.

# *Adaptive orthophoto*

Program površinu dijeli na ravni dio, čija se tekstura postiže primjenom ortografske projekcije, i vertikalna područja, koja se teksturiraju zasebno zbog što vjernijeg prikaza teksture objekta. Obrada ovom metodom teksturiranja rezultirat će kompaktnošću teksture kod ravnih površina uz zadržavanje primjerene kvalitete teksture vertikalnih površina.

# *Orthophoto*

Cijeli objekt teksturira se u ortografskoj projekciji što, iako pogoduje kompaktnosti objekta, narušava kvalitetu teksture vertikalnih površina.

# 4. ZAKLJUČAK

Tijekom ove radionice upoznali smo se s Agisoft PhotoScan softverom koji se može koristi za izradu 3D modela arheoloških nalazišta i artefakata. U izradi ovog rada koristili smo kopiju artefakta dvodijelne posude koju nam je ustupila dr. sc Ina Miloglav. Artefakt je snimljen kalibriranom Nikon D90 amaterskom kamerom. Snimke su se unijele u softver gdje su međusobno orijentirane. Pomoću njih kreirani su rijetki i gusti oblak točaka, mreža te teksture. Fototeksturiranje je provedeno po fotogrametrijskim principima projekcijom stvarnih tekstura na 3D model. Ova metodologija

je praktična, jednostavna i korisna arheolozima koji nemaju predznanja o fotogrametrijskim postupcima i algoritmima. Korisnicima upoznatima s fotogrametrijskim načelima predlažemo uporabu *open source* programa.

Fotorealistični 3D modeli se posljednjih nekoliko godina kreiraju na Katedri za fotogrametriju i daljinska istraživanja za potrebe projekta Virtualni muzej. Cilj projekta je s jedne strane virtualna dostupnost vizualizacija artefakata širokom broju korisnika putem internetskog preglednika, a s druge strane dostupnost visoko točnih mjerljivih modela širokom spektru stručnjaka koji će ih koristiti za izradu arheološke dokumentacije, vjernih replika, virtualnu rekonstrukciju te različite presjeke.

Korištenje fotogrametrijskih postupaka kalibracije kamere i principa obrade podataka omogućilo je dobivanje visoko točnih mjerljivih modela korištenjem amaterskih kamera. Time je smanjena potreba za korištenjem skupih skenera bez velikog gubitka kvalitete iako se najbolji rezultati nedvojbeno dobiju upravo kombinacijom tih komplementarnih metoda.

# 5. LITERATURA

*+ Geospatial Modeling & Visualization. Geospatial Modeling & Visualization. 2015. Geospatial Modeling & Visualization (accessed 4 29, 2015).*

*+ Agisoft PhotoScan. Agisoft PhotoScan. 2015. http://www.agisoft- .com/buy/online-store/ (accessed 4 30, 2015).*

*+ Agisoft.* "*User Manuals." 2015. http://www.agisoft.com/downloads/user-manuals/ (accessed travanj 29, 2015).*

*+ Gajski, Dubravko.* "*Predavanja iz fotogrametrije." Zagreb: Geodetski fakultet, 2011.*

*+ Koutsoudis et al.* "*Multi-image 3D reconstruction data evaluation." Journal of Cultural Heritage 15, no. 1 (2013): 73-79.*

*+ MeshLab. 2015. http://meshlab.sourceforge.net/ (accessed 4 29, 2015).*

*+ Prins, Adam, and Matthew J. Adams. Practical Uses for Photogrammetry on Archaeological Excavations. 2014.* 

*http://www.jezreelvalleyregionalproject.com/practical-us-*

*es-for-photogrammetry-on-archaeological-excavations.html (accessed travanj 29, 2015).*

*+ VisualSFM. VisualSFM. 2015. http://ccwu.me/vsfm/ (accessed 4 30, 2015).*

# **Pronađite nas na društvenim mrežama!**

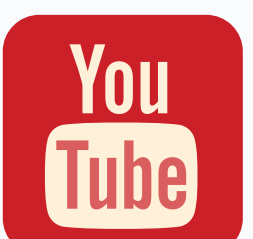

 $\overline{\mathbb{F}}$ ITsekcija GEOF prenio je videozapis prije 3 tjedna

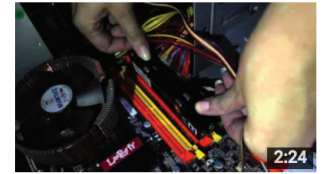

# Orienteering week day 4, IT Section & Photo Video Section

omogućio korisnik ITsekcija GEOF prije 3 tjedna · 26 prikaza

Faculty of Geodesy University of Zagreb has organised an Orienteering Week for this year's freshmans', from September 28 till October 2. On OW Day 4 we are presenting two of the

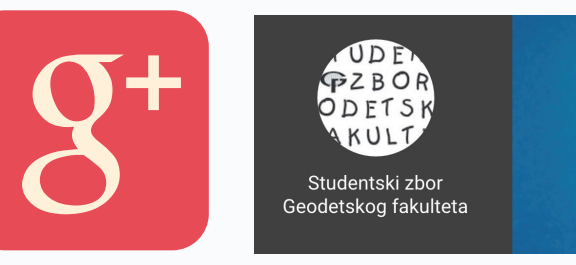

f

www.facebook.com/stzgeof

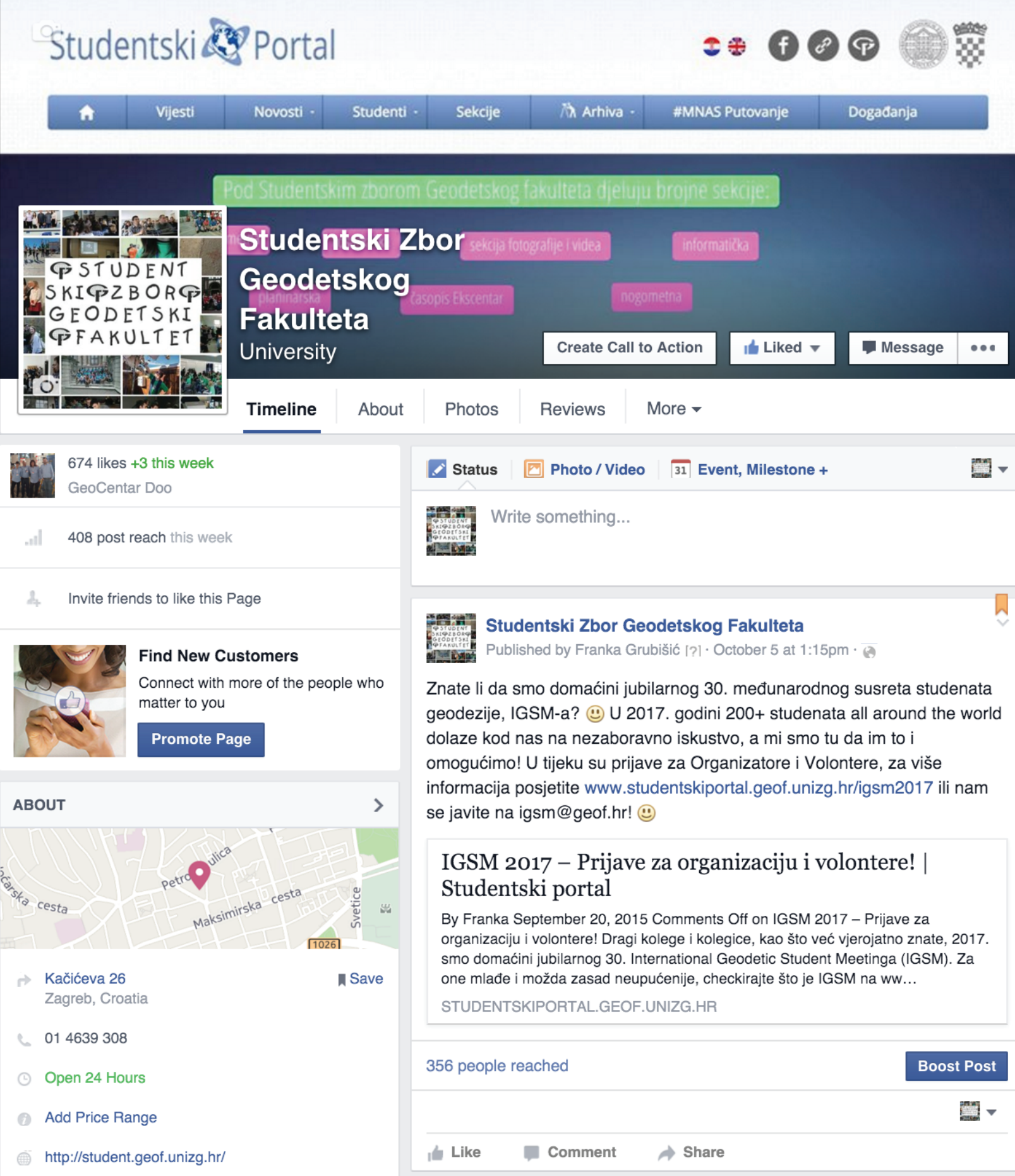